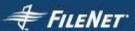

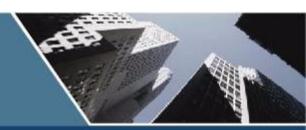

# **IMAGE SERVICES**

# **Guidelines for Installing and Configuring IBM DB2 Software**

IS 4.0 HP Integrity Edition and IS 4.0 SP5

9844119-002

November 2006

### **Notices**

This document contains information proprietary to FileNet Corporation (FileNet). Due to continuing product development, product specifications and capabilities are subject to change without notice. You may not disclose or use any proprietary information or reproduce or transmit any part of this document in any form or by any means, electronic or mechanical, for any purpose, without written permission from FileNet.

FileNet has made every effort to keep the information in this document current and accurate as of the date of publication or revision. However, FileNet does not guarantee or imply that this document is error free or accurate with regard to any particular specification. In no event will FileNet be liable for direct, indirect, special incidental, or consequential damages resulting from any defect in the documentation, even if advised of the possibility of such damages. No FileNet agent, dealer, or employee is authorized to make any modification, extension, or addition to the above statements.

FileNet may have patents, patent applications, trademarks, copyrights, or other intellectual property rights covering subject matter in this document. Furnishing this document does not provide any license to these patents, trademarks, copyrights, or other intellectual property.

Please take a few moments to read the <u>Software</u> <u>License Notice</u>. By installing the Image Services software, the customer agrees to be bound by the terms of this agreement.

FileNet, ValueNet, Visual WorkFlo, and OSAR are registered trademarks of FileNet Corporation.

Document Warehouse and UserNet are trademarks of FileNet Corporation.

All other product and brand names are trademarks or registered trademarks of their respective companies.

Copyright © 2003, 2006 FileNet Corporation. All rights reserved.

FileNet Corporation 3565 Harbor Boulevard Costa Mesa, California 92626 800.FILENET (345.3638) Outside the U.S., call: 1.714.327.3400 www.filenet.com

# Contents

# **Guidelines for Installing and Configuring** IBM DB2 Universal Database Software 5

### DB2 Software Media Requirements 6

For the DB2 Database Server 6 For the Image Services Server 6

### Hardware Requirements 7

DB2 ESE V8.1.x Server (where the DB2 Database will reside) DB2 V8.1.x Client (where the Image Services software will reside) 8 Disk Space Requirements 8

# Operating System Requirements 9

DB2 V8.1.x ESE Server DB2 V8.1.x Client 10

Installing DB2 ESE Software on an AIX Server 11

Installing DB2 Client Software 11

# **Guidelines for Installing** DB2 ESE V8.1.x Server Software

### Before You Begin 12

Create DB2 Users and Groups 12 Create Image Service Users for DB2 Server Authentication 14 SERVER or SERVER ENCRYPT Authentication 14 An AIX Example 15

A Solaris Example 16 CLIENT Authentication 16

Install DB2 ESE 17

Install 64-bit JDK or JRE on AIX 17

Create the DB2 Database 18

Determine Page Size and User Defined Index Fields 18 Create the DB2 Tablespace 20

Report to Sys Admin and FileNet TSP 20

Continue the DB2 Client Installation 21

# **Guidelines for Installing** DB2 V8.1.x Client Software 22

Before You Begin 22

Create Image Service Users for DB2 Client Authentication 23 An AIX Example 24 A Solaris Example 25

Install DB2 Client 26

Link to the DB2 Database 27

Report to Sys Admin and FileNet TSP 27

Continue the Image Services Installation 27

# Guidelines for Installing and Configuring IBM DB2 Universal Database Software

This document provides FileNet's guidelines for installing IBM DB2 V8.1.x or 8.2.x software on AIX, HP-UX (HP 9000 or HP Integrity, Sun Solaris, and Windows servers for use with FileNet Image Services.

### **Server Types**

Perform the procedures in this document on these Image Services servers:

**Root/Index** - (Multi-server installation)

Root/Index/Storage Library - (Combined or Entry server install)

**Application** - (Running WorkFlo Queue Services, SQL Services or VW Services)

The **Database Administrator** is responsible for installing the DB2 software on both Server and Client computers, and for creating the DB2 database.

At this time, Image Services requires the DB2 database and server software to be located on a remote AIX 5L (v5.2 or v5.3) 64-bit server or on a remote Solaris 9 64-bit server.

The DB2 client software can be installed on any UNIX or Windows platform supported by Image Services: AIX, HP-UX (HP 9000 or HP Integrity), Solaris, or Windows Server.

#### Note

FileNet does not support Image Services and the DB2 database collocated on the same AIX server at this time.

# **DB2 Software Media Requirements**

FileNet Image Services is compatible with IBM DB2 version 8.1.4 or later.

#### For the DB2 Database Server

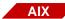

IBM DB2 v8.1.0 or v8.2.0 (1 CD-ROM). DB2 UDB Enterprise Server Edition (ESE) for AIX 5L. This compact disk contains the IBM DB2 RDBMS software for the DB2 database server.

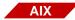

IBM DB2 Universal Database Version 8 FixPak 4a or later. (download from IBM's Web site, www.ibm.com.)

- or -

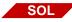

IBM DB2 v8.1.0 or v8.2.0 (1 CD-ROM). DB2 UDB Enterprise Server Edition (ESE) for Solaris 9. This compact disk contains the IBM DB2 RDBMS software for the DB2 database server.

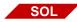

IBM DB2 Universal Database Version 8 FixPak 4a or later. (download from IBM's Web site, www.ibm.com.)

# For the Image Services Server

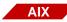

IBM DB2 v8.1.0 or v8.2.0 (1 CD-ROM). DB2 UDB Administration /Runtime Client for AIX 5L.

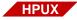

IBM DB2 v8.1.0 or v8.2.0 (1 CD-ROM). DB2 UDB Administration /Runtime Client for HP-UX 11i.

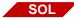

IBM DB2 v8.1.0 or v8.2.0 (1 CD-ROM). DB2 UDB Administration /Runtime Client for Solaris 9.

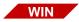

IBM DB2 v8.1.0 or v8.2.0 (1 CD-ROM). DB2 UDB Administration /Runtime Client for Windows Server 2000/2003.

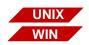

IBM DB2 Universal Database Version 8 FixPak 4a or later. (download from IBM's Web site, www.ibm.com.)

#### Note

DB2 v8.1.7 is equivalent to DB2 v8.2. DB2 v8.1.8 is equivalent to DB2 v8.2.1.

# **Hardware Requirements**

# DB2 ESE V8.1.x Server (where the DB2 Database will reside)

| Platform                          | Hardware                                 | Minimum<br>Physical RAM | Free Disk Space for DB2 Software | Temporary Free Disk<br>Space                |
|-----------------------------------|------------------------------------------|-------------------------|----------------------------------|---------------------------------------------|
| AIX 5L<br>(v5.2 / v5.3)<br>64-bit | IBM RISC/6000<br>eServer<br>pSeries      | 256 MB                  | 350 to 700 MB                    | 2 GB file system for<br>uncompressing files |
| Solaris 9<br>64-bit               | Solaris<br>UltraSPARC-based<br>computers | 256 MB                  | 350 to 700 MB                    | 2 GB file system for<br>uncompressing files |

Navigate to the DB2 Web site at http://www-3.ibm.com/software/ data/db2/udb/sysregs.html and click on the Version 8 tab for the latest hardware and software requirements.

# DB2 V8.1.x Client (where the Image Services software will reside)

| Platform                      | Hardware                            | Minimum<br>Physical<br>RAM | Free Disk Space for<br>DB2 Software | Free Disk Space for<br>Image Services<br>Software |
|-------------------------------|-------------------------------------|----------------------------|-------------------------------------|---------------------------------------------------|
| AIX 5L 64-bit                 | IBM RISC/6000<br>eServer<br>pSeries | 256 MB                     | 130 MB                              | 1.0 GB                                            |
| <b>HP-UX 11i v1</b> 64-bit    | HP 9000<br>(PA-RISC)                | 256 MB                     | 130 MB                              | 1.0 GB                                            |
| <b>HP-UX 11i v2</b> 64-bit    | HP Integrity<br>(Itanium® 2)        | 256 MB                     | 130 MB                              | 1.0 GB                                            |
| Solaris 9<br>32-bit or 64-bit | Sun SPARC                           | 256 MB                     | 130 MB                              | 1.0 GB                                            |
| Windows<br>Server             | Pentium CPU or higher               | 256 MB                     | 110 MB                              | 1.0 GB                                            |

# **Disk Space Requirements**

The DB2 ESE **Server** software requires a **minimum** of:

|         | Disk Space    | Temporary Disk Space |
|---------|---------------|----------------------|
| AIX     | 420 to 530 MB | 2.0 GB *             |
| Solaris | 420 to 530 MB | 2.0 GB *             |

<sup>\*</sup> This temporary disk space can be a mountable file system on another server.

### DB2 Client software requires:

|                                | Minimum Disk Space                                      |
|--------------------------------|---------------------------------------------------------|
| DB2 Run-time Client on UNIX    | 50 to 60 MB *                                           |
| DB2 Admin Client on UNIX       | 125 MB *<br>(not including Java Runtime<br>Environment) |
| DB2 Run-time Client on Windows | 20 to 30 MB                                             |
| DB2 Admin Client on Windows    | 80 to 110 MB                                            |

<sup>\*</sup> An additional 20 MB may be needed for the instance creation in the /home directory.

# **Operating System Requirements**

Check IBM's DB2 Web site at http://www-3.ibm.com/software/data/ db2/udb/sysreqs.html and click on the Version 8 tab for the latest OS requirements.

# DB2 V8.1.x ESE Server

| os                  | OS Patches                     | Other Software   |
|---------------------|--------------------------------|------------------|
| AIX 5.2 64-bit      | Maintenance Level 02 or higher | JRE 13_64.rte *  |
| AIX 5.3 64-bit      | Technology Level 04            | JRE 14_64.rte *  |
| Solaris 9<br>64-bit |                                | JRE version 1.4* |

<sup>\*</sup> Java Runtime Environment (JRE) is required to run DB2 graphical tools.

### DB2 V8.1.x Client

| os                | OS Patches                                                                                                    | Other Software                                                 | Kernel Parameters            |
|-------------------|----------------------------------------------------------------------------------------------------|----------------------------------------------------------------|------------------------------|
| AIX 5.2<br>64-bit | Maintenance Level 02<br>APAR IY50083                                                                           | JRE 1.3.1 *                                                    |                              |
| AIX 5.3<br>64-bit | Technology Level 04                                                                                            |                                                                |                              |
| HP-UX<br>11i **   | December 2003 GOLDBASE 11i and December 2003 GOLDAPPS 11i bundles, PHSS_30049 PHCO_29955 PHCO_25569 PHKL_28489 | JRE 1.3.1 *                                                    | msgmax=65535<br>msgmnb=65535 |
| Solaris 9         | Solaris 9<br>08/03 release                                                                                     | JRE 1.3.1 * for 32-bit Solaris; JRE 1.4.0 * for 64-Bit Solaris | msgmax=65535<br>msgmnb=65535 |
| Windows<br>2000   | SP4                                                                                                    | JRE 1.3.1 *                                                    |                              |
| Windows<br>2003   |                                                                                                    | JRE 1.3.1 *                                                    |                              |

<sup>\*</sup> Java Runtime Environment (JRE) is required to run DB2 graphical tools. The DB2 Java GUI tools are not provided with the DB2 Version 8.1 Run-time Client, so you don't need to install JRE if you install DB2 Run-time Client.

<sup>\*\*</sup> As a result of installing the OS patches on HP-UX, the behavior of catopen has changed. After the patches have been installed, modify the /etc/default/nlspath file. Use your preferred text editor to add the following line as the last line of the file: NLSPATH=\*

Be sure to check IBM's DB2 Web site at http://www-3.ibm.com/software/data/db2/udb/sysreqs.html and click on the Version 8 tab for the latest OS requirements.

# Installing DB2 ESE Software on an AIX Server

To install and configure the DB2 software on the server that will host the DB2 database, see Chapter 2, "Guidelines for Installing DB2 ESE V8.1.x Server Software," on page 12.

# **Installing DB2 Client Software**

To install the DB2 client software on the server that will host Image Services and link to the DB2 database, see Chapter 3, "Guidelines for Installing DB2 V8.1.x Client Software," on page 22.

# **Guidelines for Installing** DB2 ESE V8.1.x Server Software

This chapter describes how to configure a DB2 database on a dedicated, remote AIX 5.2, AIX 5.3, or Solaris 9 64-bit server.

# **Before You Begin**

Be sure the server has the appropriate version of the operating system:

- AIX 5L V5.2 (64-bit) with Maintenance Level 02 or higher
- AIX 5L V5.3 (64-bit) with Technology Level 04
- Solaris 9 (64-bit)

You can check the operating system version by entering:

```
oslevel -r (AIX servers)
   - or -
uname -r (Solaris servers)
```

# **Create DB2 Users and Groups**

Three users and three groups are required to use DB2. You may specify your own user and group names as long as they adhere system naming rules and DB2 naming rules. (Check the IBM documentation to be sure.) If you choose to let DB2 create them for you during the installation process, they'll have the default names shown in the following table:

|                                   | Default User Name | Default Group Name |
|-----------------------------------|-------------------|--------------------|
| Instance Owner                    | db2inst1          | db2iadm1           |
| Fenced User                       | db2fenc1          | db2fadm1           |
| DB2 Administration<br>Server User | db2as             | db2asgrp           |

- The **instance owner** home directory is where the DB2 instance will be created.
- The **fenced user** runs user-defined functions (UDFs) and stored procedures outside the address space used by the DB2 database.
- The DB2 Administration Server (DAS) user runs the DB2 administration server on your system.

To prevent environmental conflicts between two or more instances, you should ensure that each instance has its own home file system. Errors will be returned when the home file system is shared.

Each instance owner must have a unique home directory. All of the files necessary to run the instance are created in the home directory of the instance owner's user ID/username.

The instance owner and the group that is the System Administration (SYSADM) group are associated with every instance. The instance owner and the SYSADM group are assigned during the process of creating the instance.

#### Note

The **root** user cannot act as a DBA. You must logon as the instance owner to act as the DBA. For example:

#### su - <instance owner>

The primary group of the instance owner automatically becomes the system administration group for the instance and gains SYSADM authority over the instance. Other user IDs or user names that are members of the primary group of the instance owner also gain this level of authority.

# Create Image Service Users for DB2 Server Authentication

DB2 provides a variety of authentication types to authenticate users to access databases. FileNet Image Services supports authentication types of SERVER, SERVER ENCRYPT, and CLIENT.

- **SERVER** authentication specifies that authentication occurs on the server using local operation system security.
- **SERVER ENCRYPT** authentication specifies that the server accepts encrypted SERVER authentication scheme.
- **CLIENT** authentication specifies that authentication occurs on the database partition where the application is invoked using operating system security.

#### Note

FileNet recommends that you use SERVER or SERVER-ENCRYPT authentication for Image Services.

# **SERVER or SERVER ENCRYPT Authentication**

When the database authentication type is set to SERVER or SERVER ENCRYPT, the following users must be created on the DB2 server where the DB2 database resides.

FileNet Image Services requires four users that have SYSADM authority to access the DB2 database:

- f sw
- f sqi
- f maint
- f\_open

These users are regular OS level users, and unlike the instance owner users, they don't need to have a separate file system for their home directories. The only requirement is that they belong to the primary group of the instance owner, so they will have SYSADM authority over that instance.

### An AIX Example

If the instance owner group is fn grp1, enter the following commands as root user:

```
mkuser pgrp=fn grp1 f sw
mkuser pgrp=fn_grp1 f_sqi
mkuser pgrp=fn_grp1 f_maint
mkuser pgrp=fn_grp1 f_open
```

Set their passwords by entering:

```
passwd f sw
passwd f sqi
passwd f maint
passwd f open
```

Logoff as **root** user, and logon as each of the four new users, one at a time, to change the password to avoid connection problems the first time they're used.

### A Solaris Example

If the instance owner group is fn\_grp1, enter the following commands as root user:

```
useradd -d /export/home/f_sw
useradd -d /export/home/f sqi
useradd -d /export/home/f maint
useradd -d /export/home/f_open
useradd -g fn grp1 -G Staff
useradd -s /bin/ksh -m f sw
useradd -s /bin/ksh -m f sqi
useradd -s /bin/ksh -m f maint
useradd -s /bin/ksh -m f_open
```

Logoff as root user, and logon as each of the four new users, one at a time, to change the password to avoid connection problems the first time they're used.

### **CLIENT Authentication**

When the authentication type is CLIENT, these users must be created on the DB2 client computer (IS Root/Index server) with special requirements. See Chapter 3, "Guidelines for Installing DB2 V8.1.x Client Software," on page 22 for details.

# Install DB2 ESE

- As **root** user, create a temporary file system with 2.0 GB of free space to contain the tar.Z and the uncompressed installation file.
- 2 Mount the CD-ROM.
- 3 Copy the compressed image and uncompress it.
- 4 Launch the DB2 Installer and make the following selections:
  - Install Product
  - DB2 UDB Enterprise Edition
  - Typical Installation
  - Create a 64-bit instance
  - Single partition instance
- 5 When the installation is finished, view the status report or go to /tmp to view all DB2 install logs to ensure there are no errors.

After a successful installation, DB2 the instance should be up and running. Continue with the next section.

# Install 64-bit JDK or JRE on AIX

Because you've created a 64-bit instance of DB2 ESE, you need to install the Java Developer's Kit (JDK) or Java Runtime Environment (JRE) before you can use any DB2 functionality that depends on Java.

- Unmount and remove the DB2 CD-ROM, and load the AIX 5L Bonus 1 Pack CD-ROM.
- 2 Follow the instructions on the CD to install the Java 1.4.1.0 JDK (Java developer's kit) or JRE (Java runtime environment).
- Unmount and remove the AIX 5L Bonus Pack CD. 3

# Create the DB2 Database

You need to have SYSADM authority to create the database. The database name must be unique and can be from 1 to 8 characters long. For example, indexdb.

# **Determine Page Size and User Defined Index Fields**

When you create your DB2 index database for Image Services, you have a choice of several page sizes for your tablespace: 4 KB, 8 KB, 16 KB, and 32 KB. The page size you choose affects the number and size of the user-defined index fields, and it also affects the maximum row length of the tables within that tablespace.

#### Note

Image Services does not support the 4 KB page size.

DB2 UDB V8.2.2 (or V8.1.9) includes the ability to create a database with an initial page sixze other than 4 KB through the CREATE Database CLP command.

A smaller page size makes data retrieval faster; however, a larger page size makes a larger number of user-defined index fields possible.

The Image Services index database contains four tables for userdefined indexes: doctaba, user\_index, document\_class, and doc\_ class index. Doctaba is the largest of the four, and the way you design it affects the page size you choose.

Image Services allows you to define up to 224 individual index fields (or columns) in doctaba. An additional 30 index fields (about 1 KB) are reserved for FileNet use. (All this is explained in much more detail in the "Database Maintenance" chapter of the *Image Services System* Administrator's Handbook.)

Each user index field can be defined as one of these data types:

- Numeric with mask, 17 bytes (compressed) maximum, without mask, 8 bytes (compressed) maximum
- Character String always 239 bytes (characters)
- Date 4 bytes compressed
- Menu always 14 bytes

As you plan the index fields you're going to define after you create the Image Services DB2 database, keep track of the total size.

The important thing to remember is that the total row length of all the index fields (including system indexes and user-defined indexes) cannot be larger than the page size. The DB2 page size you select when you create your index database must be large enough to hold at least one complete index record. DB2 cannot retrieve a partial index record or spread a single index record onto two pages.

DB2 can, however, retrieve multiple index records in one page if the page size is large enough.

### Important!

Each row in Docataba contains the index information for one document, so bear in mind that the page size you choose impacts the total number of index records (and documents) that can be stored.

And be sure to allow room for future expansion. You'll undoubtedly want to add more index fields in the months and years ahead.

# **Create the DB2 Tablespace**

| FileNet<br>Recommended<br>Tablespace | Tablespace Name<br>Actually Assigned | Minimum Size<br>(MB) | Tablespace Size<br>Actually Created |
|--------------------------------------|--------------------------------------|----------------------|-------------------------------------|
| userspace1                           |                                      | 200                  |                                     |

# Report to Sys Admin and FileNet TSP

Please return the following information to the System Administrator and the FileNet Technical Consultant or ValueNet Partner.

|                                     | Default<br>User Name | User Name<br>You Chose | Default<br>Group Name | Group Name<br>You Chose |
|-------------------------------------|----------------------|------------------------|-----------------------|-------------------------|
| Instance Owner                      | db2inst1             |                        | db2iadm1              |                         |
| Fenced User                         | db2fenc1             |                        | db2fadm1              |                         |
| DB2 Administra-<br>tion Server User | db2as                |                        | db2asgrp              |                         |

| FileNet<br>Recommended<br>Tablespace | Tablespace Name<br>Actually Assigned | Minimum Size<br>(MB) | Tablespace Size<br>Actually Created |
|--------------------------------------|--------------------------------------|----------------------|-------------------------------------|
| userspace1                           |                                      | 200                  |                                     |

| f_sw password:      |  |
|---------------------|--|
| f_sqi password:     |  |
| f_maint password: _ |  |
| f onen nassword:    |  |

| DB2 Database Alias Name: _  |                    |
|-----------------------------|--------------------|
|                             | (e.g., indexdb)    |
| User Tablespace Location: _ |                    |
|                             | (e.g., userspace1) |

# **Continue the DB2 Client Installation**

After the DB2 server software has been successfully installed, you can continue with the next chapter, Chapter 3, "Guidelines for Installing DB2 V8.1.x Client Software," on page 22.

# **Guidelines for Installing** DB2 V8.1.x Client Software

This chapter describes how to configure a DB2 V8.1.x client software on the Image Services server and link it to the DB2 index database.

The Image Services server can be either a Root/Index server or an Application server.

# Before You Begin

The FileNet Image Services server must be running one of these operating systems:

- AIX 5L V5.2 with Maintenance Level 02 or higher or AIX 5L V5.3 with Technology Level 04 (64-bit)
- HP-UX 11i v1 for servers with PA-RISC processors HP-UX 11i v2 for servers with Intel® Itanium® 2 processors (64-bit)
- Solaris 9 (32-bit or 64-bit)
- Windows Server 2000 with SP4 or Windows Server 2003 (32-bit)

Refer to "Operating System Requirements" on page 9 in Chapter 1.

# Create Image Service Users for DB2 Client Authentication

For CLIENT authentication, FileNet Image Services requires four users that need to be created on the DB2 client computer (the IS Root/Index server). Their privileges need to be set up differently from SERVER or SERVER ENCRYPT authentication type since SYSADM authority cannot be granted on the DB2 client system.

In this case, the **f\_sw**, **f\_sqi**, and **f\_open** users need to have connect, createtab, and bindadd privileges, while the f maint user needs to have dbadm privilege for the database.

1 After the database has been created, you can grant these privileges by entering the following SQL commands as the instance owner on the DB2 server:

Connect to <dbname> :

Grant createtab, bindadd, connect on database to user f sw; Grant createtab, bindadd, connect on database to user f sgi; Grant createtab, bindadd, connect on database to user f\_open; Grant dbadm on databse to f maint;I

2 Enable DB2 SNAPSHOT NOAUTH at the instalnce level on the DB2 database server:

db2set DB2 SNAPSHOT NOAUTH=on

#### Note

According to DB2, turning on the DB2 SNAPSHOT NOAUTH registry variable to enable all users to access system monitor data introduces some security risks. Therefore FileNet recommends the SERVER and SERVER ENCRYPT authentication types.

The following table summarizes the privilege for each authentication type for the four FileNet database users

| OS and<br>RDBMS User | Privilege for CLIENT<br>Authenication Type                |
|----------------------|-----------------------------------------------------------|
| f_sw                 | Connect, createtab, bindadd db2set DB2_SNAPSHOT_NOAUTH=on |
| f_maint              | Dbadm<br>db2set<br>DB2_SNAPSHOT_NOAUTH=on                 |
| f_sqi                | Connect, createtab, bindadd db2set DB2_SNAPSHOT_NOAUTH=on |
| f_open               | Connect, createtab, bindadd db2set DB2_SNAPSHOT_NOAUTH=on |

### An AIX Example

If the instance owner group is fn grp1, enter the following commands as root user:

```
mkuser pgrp=fn_grp1 f_sw
mkuser pgrp=fn_grp1 f_sqi
mkuser pgrp=fn_grp1 f_maint
mkuser pgrp=fn_grp1 f_open
```

Set their passwords by entering:

```
passwd f sw
passwd f_sqi
passwd f_maint
```

```
passwd f open
passwd fnsw
```

Logoff as **root** user, and logon as each of the new users, one at a time, to change the password to avoid connection problems the first time they're used.

### A Solaris Example

If the instance owner group is fn grp1, enter the following commands as root user:

```
useradd -d /export/home/f sw
useradd -d /export/home/f_sqi
useradd -d /export/home/f maint
useradd -d /export/home/f open
useradd -g fn_grp1 -G Staff
useradd -s /bin/ksh -m f sw
useradd -s /bin/ksh -m f sqi
useradd -s /bin/ksh -m f maint
useradd -s /bin/ksh -m f_open
```

Logoff as **root** user, and logon as each of the four new users, one at a time, to change the password to avoid connection problems the first time they're used.

# **Install DB2 Client**

To install DB2 Client, you must be logged on as **root** user (UNIX servers) or as **Administrator** (Windows servers).

- 1 Mount the CD-ROM.
- As root user on AIX and Solaris servers, create a temporary 2 GB file system. Then copy and uncompress the DB2 installation files in thie file system.
- **Tip** This temporary file system can be a mountable file system on another server.
  - 3 Launch the DB2 Installer and make the following selections:
    - Install Products
    - DB2 Administration Client or DB2 Run-Time Client
    - Typical Installation
    - Create a 32-bit instance (Since Image Services is a 32-bit application, you need to create a 32-bit instance of DB2 on UNIX platforms.)
    - Set existing user: fnsw
    - (Select installation directory/folder) (Windows servers only.)
    - UN-check "Configure NetBIOS...." (It's not needed.)
    - Install

4 When the installation is finished, view the status report or go to /tmp (UNIX) or \My Documents\DB2log (Windows) to view all DB2 install logs to ensure there are no errors.

# Link to the DB2 Database

Since the DB2 database is located on a remote AIX or Solaris server. make sure that TCP/IP communications have been configured successfully on both server and client computers.

- 1 Use the DB2 Configuration Assistant (enter **db2ca** at a command prompt) to connect the DB Client to the DB2 database on the remote AIX server.
- 2 After successfully connecting to the remote DB2 database, you can check the connection using the Command Line Processor (CLP). Launch the Command Line Processor and enter:

DB2> connect to <db\_alias\_name> user f\_sw using <f\_sw password>

# Report to Sys Admin and FileNet TSP

The new DB2 server has been successfully installed and configured, the server on which you plan to install FileNet Image Services software has been configured as an DB2 client, and the DB2 Client has been linked to the remote DB2 database.

# **Continue the Image Services Installation**

After the DB2 software has been successfully installed, the FileNet Technical Consultant or ValueNet Partner can continue with the Image Services installation in Chapter 3, "Installing the FileNet Image Services Software." of the Image Services Installation and Configuration *Procedures* for your platform.